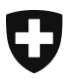

**Eidgenössische Zollverwaltung** Oberzolldirektion

# **Listen-Abfrage (ReceiptList)**

Neues Schema für den Bezug von elektronischen Dokumenten

## **Inhaltsverzeichnis**

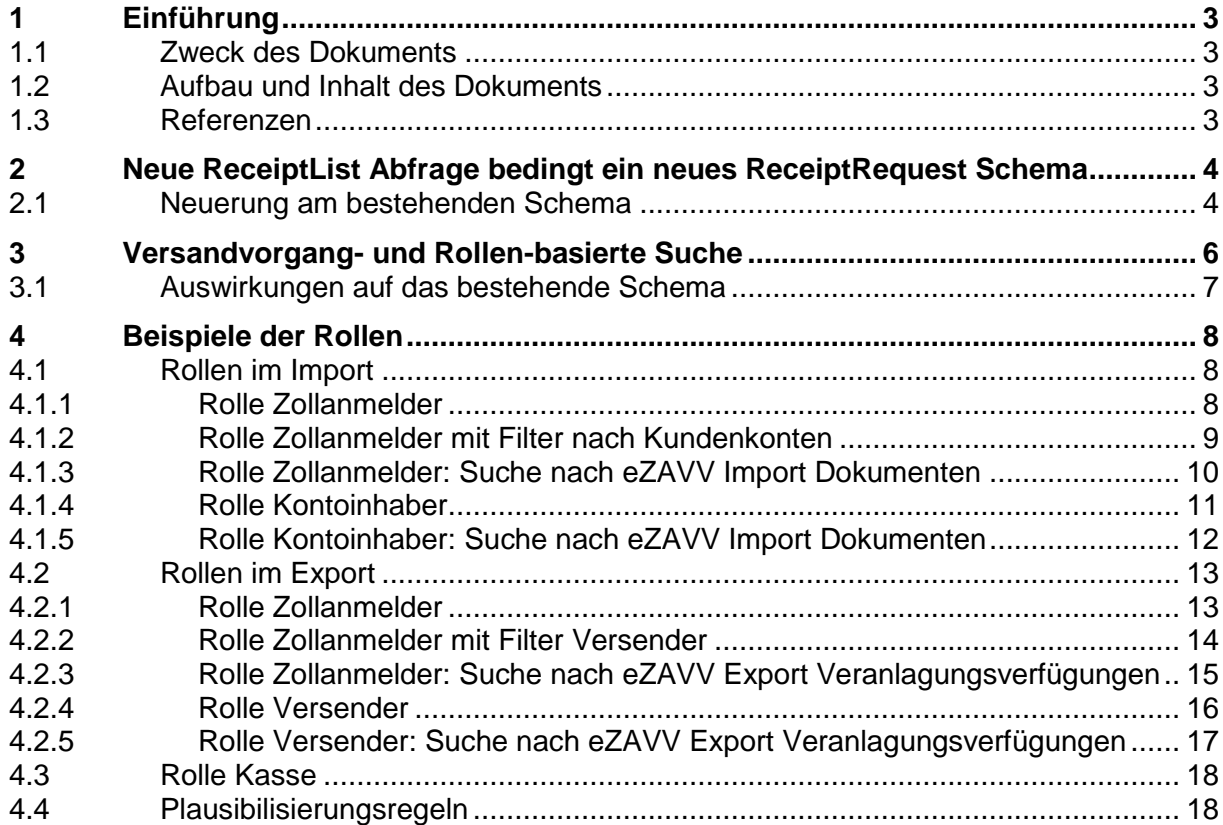

## **Listen-Abfrage (ReceiptList)**

## **Definitionen, Akronyme und Abkürzungen**

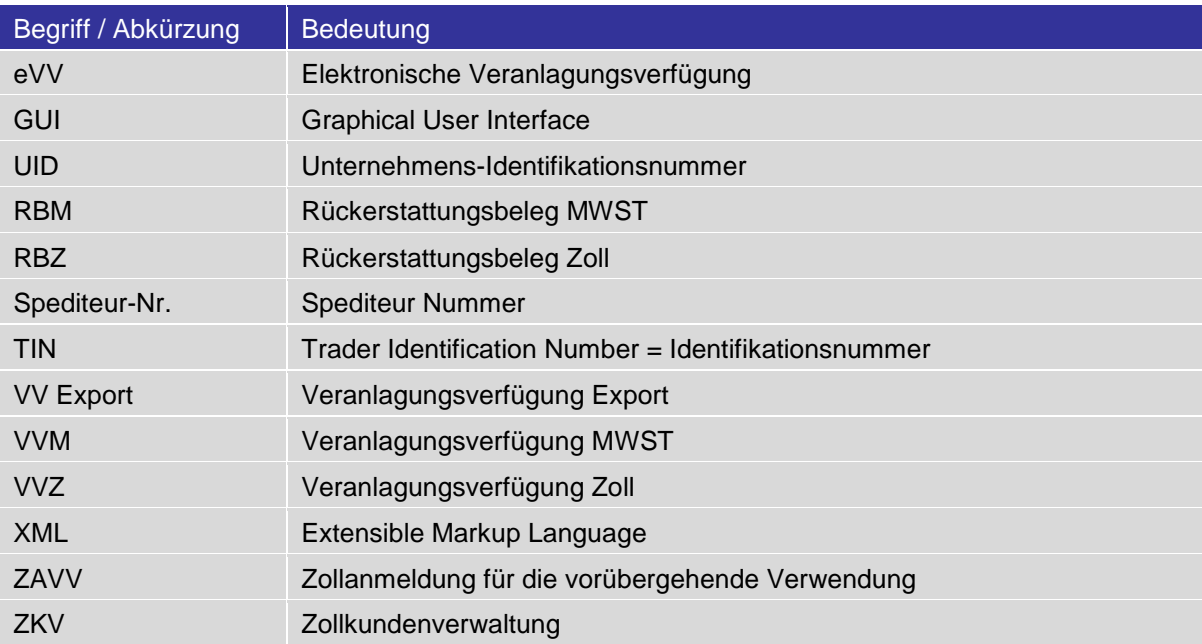

## **Abbildungsverzeichnis**

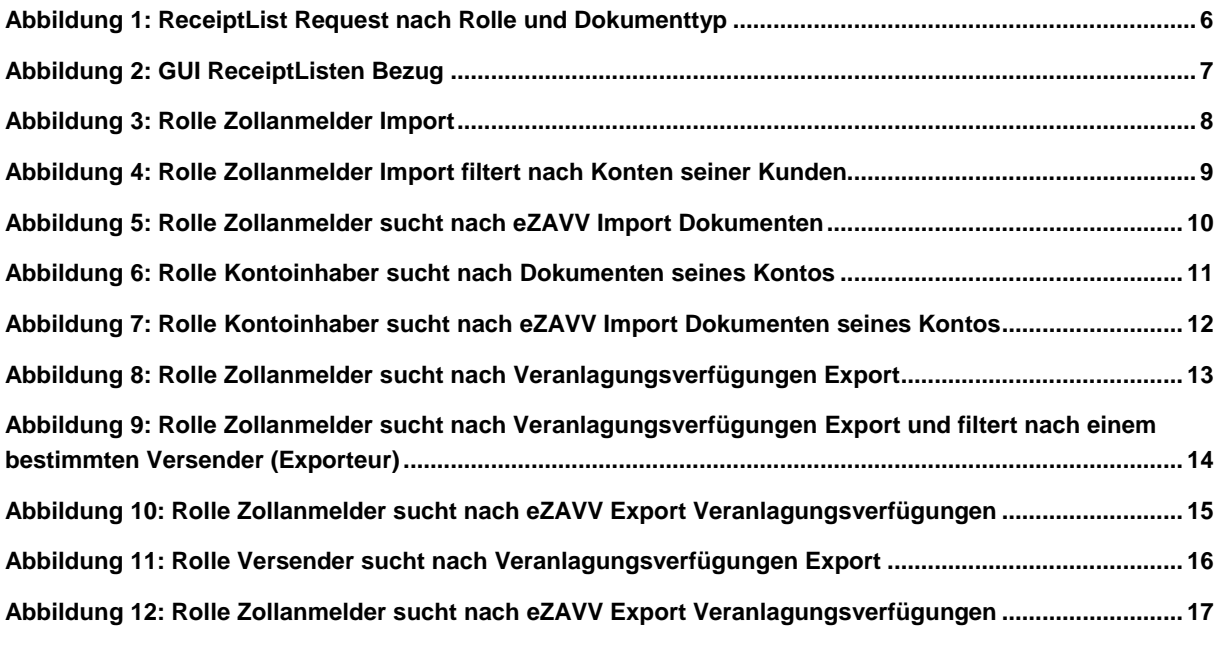

## **Tabellenverzeichnis**

![](_page_1_Picture_184.jpeg)

## <span id="page-2-0"></span>**1 Einführung**

## <span id="page-2-1"></span>**1.1 Zweck des Dokuments**

In diesem Dokument werden die Änderungen des neuen Receipt-Request-Schemas für den eVV-Bezug erläutert. Es werden die neuen Rollen sowie die Anpassungen am bestehenden Schema im Detail fachlich dargestellt und erläutert.

Bei Zollkunden, die über Web Service bzw. Mail Service die eVV beziehen, muss die Änderung des Receipt-Request-Schemas übernommen werden.

Zollkunden, welche die eVV über das Web GUI beziehen, werden die Änderungen im GUI feststellen und diese folglich in ihre Abfragen einbeziehen müssen.

Die in diesem Dokument gezeigten Printscreens sollen lediglich als Gedankenstütze dienen. Im Web-GUI wird für Abfragen im Import und im Export die gleiche Maske verwendet. Mittels Plausibilitätsprüfungen wird sichergestellt, dass gewisse Felder nicht genutzt werden können (z.B. im Export -> Feld Kontoinhaber).

Die Einzelbezüge im ReceiptRequest-Schema werden nicht angepasst, die [ReceiptResponse](http://www.ezv.admin.ch/pdf_linker.php?doc=BUCReceiptResponse&lang=de) wurden bereits UID tauglich gemacht.

Die Logik und der Teil des ReceiptRequest Schemas der die ReceiptListe betrifft sollen aber angepasst werden. Dazu wird ein neues Schema ReceiptRequest 2.0 zur Verfügung gestellt.

## <span id="page-2-2"></span>**1.2 Aufbau und Inhalt des Dokuments**

In Kapitel 2 wird das neue ReceiptRequest-Schema beschrieben und die Änderungen werden dargelegt.

In Kapitel 3 werden die Versandvorgänge und die Rollen beschrieben.

In Kapitel 4 werden die Beispiele der Rollen und die Plausibilitätsregeln aufgezeigt.

## <span id="page-2-3"></span>**1.3 Referenzen**

eVV beziehen via Web GUI: [Benutzerhandbuch Web GUI](http://www.ezv.admin.ch/zollanmeldung/05042/05047/05068/05087/index.html?lang=de&download=NHzLpZeg7t,lnp6I0NTU042l2Z6ln1acy4Zn4Z2qZpnO2Yuq2Z6gpJCDeYF_gWym162epYbg2c_JjKbNoKSn6A--)

Web Service / Mail Service <http://www.ezv.admin.ch/zollanmeldung/05042/05047/05055/05059/index.html?lang=de>

Weitere Informationen zur eVV finden Sie unter: [Elektronische Dokumente Import](http://www.ezv.admin.ch/zollanmeldung/05042/05047/05067/05081/index.html?lang=de) [Elektronische Dokumente Export](http://www.ezv.admin.ch/zollanmeldung/05042/05047/05068/05087/index.html?lang=de) [Elektronische Veranlagungsverfügung \(eVV\) Neu auch im Import](http://www.ezv.admin.ch/zollanmeldung/05042/05047/05068/05087/index.html?lang=de&download=NHzLpZeg7t,lnp6I0NTU042l2Z6ln1acy4Zn4Z2qZpnO2Yuq2Z6gpJCDeYR3fGym162epYbg2c_JjKbNoKSn6A--)

Informationen über ZKV und UID finden Sie unter: <http://www.ezv.admin.ch/themen/04099/05115/index.html?lang=de>

## <span id="page-3-0"></span>**2 Neue ReceiptList Abfrage bedingt ein neues ReceiptRequest Schema**

Mit der neuen ReceiptListe soll die Performance verbessert und die Wartbarkeit bzw. die Erweiterbarkeit (z.B. für eZAVV) gewährleistet werden. Das Ziel ist, gezieltere Abfragen zu machen, anstatt wie bisher allumfassende in einander verschachtelte Abfragen abzuschicken. Aus diesen Gründen ist ein neues Schema nötig, wobei das bestehende Schema so wenig wie möglich bzw. nur wo nötig verändert werden soll.

- Die Felder Sped-Nr./UID/TIN in den Adressen sind bereits alphanumerisch bis 17 Zeichen und können somit das UID Format enthalten.
- Aufgrund des Projekts eZAVV/VV wurden weitere Änderungen aufgenommen  $(z.B.$  documentTypes für eZAVV $)^1$ .
- Das neue ReceiptRequest-Schema wird parallel zur Verfügung gestellt. D.h. die heute gültigen Schemas 0.5, 0.6 und 1.0 bleiben vorerst weiter bestehen. Die Idee ist, dass Firmen, die das Schema bei sich neu implementieren, zukunftsorientiert das neue Schema 2.0 umsetzen können. Nach einer Übergangsphase von voraussichtlich 6 Monaten werden die heute gültigen Schemas 0.5, 0.6 und 1.0 entfernt. Kunden, welche heute das Schema 0.5 oder 0.6 bei sich implementiert haben, können direkt auf das neue Schema 2.0 umstellen.

## <span id="page-3-1"></span>**2.1 Neuerung am bestehenden Schema**

Folgende Änderungen sind für das neue Receipt-Schema angedacht:

## Neue Rollen:

1

Damit die Abfragen gezielt erfolgen können, wurden vier neue Rollen erstellt. Mit der Angabe der Rolle definiert der "eVV-Bezüger", in welcher Funktion er die eVV bezieht und somit wo/wie die Abfrageüberprüfung erfolgen soll (z.B. Überprüfung der Versender-Nr.) :

- **Zollanmelder**: Person, welche die Zollanmeldung erstellt hat. Zollanmelder müssen die Dokumente mit derjenigen Nummer (Sped.-Nr., TIN, UID) abholen, mit der sie die Zollanmeldung gemacht haben. Wird anschliessend noch nach Import und Export unterschieden.
- **Kontoinhaber**: Inhaber des Zoll- bzw. MWST-Kontos (Zuweisung von UID bzw. Spediteur-Nr. und Konto-Nr. in e-dec/ZKV muss vorhanden sein). Die Dokumente können mit derjenigen Nummer (Sped.-Nr., TIN oder UID) abgeholt werden, welche zum Ausstellungszeitpunkt des jeweiligen Dokuments in ZKV/e-dec dem ZAZ-Konto zugewiesen war. Das System überprüft jeweils, ob das Konto zum Zeitpunkt der Dokumenterstellung (Tagesabschluss) einer dieser Nummern zugeordnet ist. Falls ja, dann dürfen die Dokumente bezogen werden.
- **Versender**: Die Dokumente müssen mit derjenigen Nummer (Sped-Nr./TIN/UID) abgeholt werden, die in der Ausfuhranmeldung im Feld Versender Sped-Nr./TIN/UID angegeben wurde.
- **Kasse**: Dies ist eine interne Rolle, welche für die Kassen (TCPOS) zur Verfügung gestellt wird. (Siehe Punkt 4.3)

<sup>&</sup>lt;sup>1</sup> Die Anpassungen im Bereich eZAVV/VV werden erst technisch umgesetzt, wenn das Proiekt eZAVV/VV wieder neu gestartet / fortgesetzt wird. Die Spezifikationen bleiben in diesem Dokument beschrieben, die entsprechende Umsetzung wurde auf die Projekt-Pendenzenliste aufgenommen.

#### **Listen-Abfrage (ReceiptList)**

#### Erweiterung des aktuellen Schemas

Neues Filterkriterium Kontonummer: Mit der Filterfunktion "Kontonummer" kann die Suche vom Zollanmelder eingeschränkt werden. Sollen nicht alle vom Zollanmelder erstellten Dokumente gesucht werden, sondern nur diejenigen eines Kontos, kann die Suche mittels der Angabe der Konto-Nr. eingeschränkt werden.

### Anpassungen am aktuellen Schema

- Das Feld Dokumenttyp wird angepasst: Die Option "alle" wird nicht mehr angeboten. Es ist zukünftig gezielt nach z.B. allen Import-Dokumenten zu suchen.
- Die Zeitspanne wird generell auf 10 Tage festgesetzt und muss somit im Web-Service Export geändert werden.

### Folgende Suchkriterien stehen den Zollbeteiligten nicht mehr zur Verfügung:

- Dokumentstatus (read/unread): Da mehrere Personen bezugsberechtigt sind (inkl. EZV) und ein Mehrfachbezug möglich ist, lässt dieser Status falsche Schlüsse zu und ist somit nicht aussagekräftig. Aus diesem Grund wird der Status für die Zollbeteiligten nicht mehr angeboten.
- Zollstelle: Mit der Zusammenlegung der Verarbeitungszentren hat sich dieses Feld u.E. für die Zollbeteiligten erübrigt. Zudem haben Stichprobenanalysen gezeigt, dass dieses Feld heute nicht verwendet wird. Da wir das Feld für den internen Kassen-Prozess benötigen wird es im Schema belassen, dessen Verwendung wird jedoch für die Externen mit einer Plausibilisierungsregel verhindert.

## <span id="page-5-0"></span>**3 Versandvorgang- und Rollen-basierte Suche**

Da verschiedene Personen berechtigt sind, Dokumente abzuholen, muss der Zollkunde jeweils angeben, in welcher Rolle er die Dokumente abholen will.

In einem ersten Schritt gibt der Zollkunde an, ob er der Zollanmelder, der Kontoinhaber oder der Versender (Exporteur) ist.

In einem zweiten Schritt gibt der Zollkunde an, ob er Import, Export, eZAVV Import oder eZAVV Export Dokumente beziehen will.

Als weitere Qualifizierungsmöglichkeiten kann er Filter setzen (Kontonummer, Versender Spediteur-Nr./TIN/UID).

Die Zeitspanne muss immer angegeben werden und ist bereits heute beim Bezug über das Web GUI für Import und Export auf max. 10 Tage begrenzt, beim Web-/Mailservice sind im Export 30 Tage und im Import 10 Tage möglich.

Nach eingehender Analyse kann festgehalten werden, dass die Einschränkung auf 10 Tage aus technischen Gründen erfolgte. Sie wurde nötig, um Performance-Probleme zu vermeiden, die teilweise immensen Filegrössen zu reduzieren und um die Übertragungskapazität in einem sinnvollen Rahmen zu halten. Um diese technischen Vorteile nicht wieder zu verlieren - v.a. im Hinblick auf das eVV-Obligatorium, wo die Abfragemenge noch um ein Vielfaches ansteigen wird - wurde zusammen mit unserem Informatik-Dienstleister entschieden, auf eine Expandierung der Zeitspanne auf 30 Tage auch zukünftig zu verzichten.

Im Rahmen der eVV-Optimierung wird folglich der Abfragezeitraum generell auf 10 Tage festgesetzt, was eine Einschränkung im Web-Service Export bedeutet.

Folgende Abbildung stellt den Entscheidungsbaum schematisch dar (die Nummerierung verweist auf die nachfolgenden Ziffern, in denen die Optionen im Detail dargestellt werden):

![](_page_5_Figure_10.jpeg)

<span id="page-5-1"></span>**Abbildung 1: ReceiptList Request nach Rolle und Dokumenttyp**

## <span id="page-6-0"></span>**3.1 Auswirkungen auf das bestehende Schema**

Bei der Listen Abfrage (sowohl im Web GUI wie auch im Web-/Mail-Service) werden neue Felder hinzugefügt:

- Rolle (Zollanmelder / Kontoinhaber / Versender) -> Pflichtfeld
- Kontonummer

Nebst der Spediteur-Nr./TIN/UID muss ein Dokumenttyp angegeben werden (Pflichtfelder). Die Option "alle" wird nicht mehr angeboten. Es stehen folgende Optionen zur Verfügung:

- Alle Import Dokumente
	- Veranlagungsverfügung Zoll
	- Rückerstattungsbeleg Zoll
	- Veranlagungsverfügung MWST
	- Rückerstattungsbeleg MWST
- Veranlagungsverfügung Export
- Alle eZAVV Import Dokumente
- eZAVV Export Veranlagungsverfügung

Wie bereits erwähnt, können die Zollstellennummer und der Dokumentstatus nicht mehr angegeben werden.

Die folgende Abbildung stellt das neue GUI als Skizze dar:

![](_page_6_Picture_106.jpeg)

<span id="page-6-1"></span>**Abbildung 2: GUI ReceiptListen Bezug**

## <span id="page-7-0"></span>**4 Beispiele der Rollen**

## <span id="page-7-1"></span>**4.1 Rollen im Import**

## <span id="page-7-2"></span>**4.1.1 Rolle Zollanmelder**

Ein Zollanmelder, der nach Import Anmeldungen suchen möchte, die er gemacht hat, gibt folgende Felder an:

![](_page_7_Picture_117.jpeg)

#### <span id="page-7-3"></span>**Abbildung 3: Rolle Zollanmelder Import**

Felder, die angegeben werden müssen:

- Rolle "Zollanmelder"
- Spediteur-Nr./TIN/UID [requestorTraderIdentificationNumber]
- Dokumenttyp Import (VVZ, VVM, RBZ, RBM oder "Alle Import Dokumente")
- Ausstellungsdatum von bis

Felder, die in diesem Zusammenhang nicht angegeben werden dürfen:

- Dokumenttyp: Veranlagungsverfügung Export, Alle eZAVV Import Dokumente, eZAVV Export Veranlagungsverfügung
- Versender Sped-Nr./TIN/UID
- Kontonummer

## Beschreibung:

Das System sucht nach der requestorTraderidentificationNumber im Feld declarant/traderIdentificationNumber der Import Anmeldungen unter Berücksichtigung des Zeitintervalls und gibt die gewünschten Import Dokumente zurück.

## <span id="page-8-0"></span>**4.1.2 Rolle Zollanmelder mit Filter nach Kundenkonten**

Ein Zollanmelder, der nach Import Anmeldungen suchen möchte und dabei nach einem bestimmten Kunden bzw. Kundenkonto filtern möchte, gibt folgende Felder an:

![](_page_8_Picture_129.jpeg)

<span id="page-8-1"></span>**Abbildung 4: Rolle Zollanmelder Import filtert nach Konten seiner Kunden**

#### Felder, die angegeben werden müssen:

- Rolle "Zollanmelder"
- Spediteur-Nr./TIN/UID [requestorTraderIdentificationNumber]
- Dokumenttyp Import (VVZ, VVM, RBZ, RBM oder "Alle Import Dokumente")
- Ausstellungsdatum von bis

### Felder, die in diesem Zusammenhang nicht angegeben werden dürfen:

- Dokumenttyp: Veranlagungsverfügung Export, Alle e-ZAVV Import Dokumente, eZAVV Export Veranlagungsverfügung
- Versender Sped-Nr./TIN/UID

#### Filterfunktion

Eine Kontonummer kann als Filter eingegeben werden.

#### Beschreibung:

Das System sucht nach der requestorTraderidentificationNumber im Feld declarant/traderIdentificationNumber der Import Anmeldungen unter Berücksichtigung des zusätzlichen Filters nach der Kontonummer und dem Zeitintervall und gibt die gewünschten Import Dokumente zurück.

#### Anmerkung:

Die Kontonummer gehört nicht unbedingt dem Zollanmelder, welcher den Request abschickt. Die Kontonummer muss lediglich in den Zollanmeldungen enthalten sein, die der anfragende Zollanmelder angemeldet hat.

## <span id="page-9-0"></span>**4.1.3 Rolle Zollanmelder: Suche nach eZAVV Import Dokumenten**

Ein Zollanmelder sucht nach eZAVV Import Dokumenten, welche er selbst übermittelt hat:

![](_page_9_Picture_115.jpeg)

<span id="page-9-1"></span>**Abbildung 5: Rolle Zollanmelder sucht nach eZAVV Import Dokumenten**

Felder, die angegeben werden müssen:

- Rolle "Zollanmelder"
- Spediteur-Nr./TIN/UID [requestorTraderIdentificationNumber]
- Dokumenttyp: Alle e-ZAVV Import Dokumente
- Ausstellungsdatum von bis

Felder, die in diesem Zusammenhang nicht angegeben werden dürfen:

- Dokumenttyp: Veranlagungsverfügung Export, Dokumenttyp Import (VVZ, VVM, RBZ, RBM oder "Alle Import Dokumente"), eZAVV Export Veranlagungsverfügung
- Versender Sped-Nr./TIN/UID

#### **Filterfunktion**

 Die Filterfunktion gemäss Ziffer 4.1.2 (Rolle Zollanmelder mit Filter nach Kundenkonto) gilt auch bei der Abfrage von eZAVV Import Dokumenten.

#### Beschreibung:

Das System sucht nach der requestorTraderidentificationNumber im Feld declarant/traderIdentificationNumber, mit der in der eZAVV-Zollanmeldung angemeldet wurde, evtl. unter Berücksichtigung des zusätzlichen Filters nach der Kontonummer und dem Zeitintervall und gibt die gewünschten eZAVV Import Dokumente zurück.

## <span id="page-10-0"></span>**4.1.4 Rolle Kontoinhaber**

Ein Kontoinhaber sucht nach Einfuhrdokumenten, in welchen seine Kontonummer angegeben ist. (Die Zuweisung von Spediteur-Nr./TIN/UID zur Konto-Nr. in e-dec bzw. ZKV ist zwingend):

![](_page_10_Picture_122.jpeg)

<span id="page-10-1"></span>**Abbildung 6: Rolle Kontoinhaber sucht nach Dokumenten seines Kontos**

#### Felder, die angegeben werden müssen:

- Rolle "Kontoinhaber"
- Spediteur-Nr./TIN/UID [requestorTraderIdentificationNumber]: In diesem Feld muss diejenige Nummer hineingeschrieben werden, mit der in e-dec oder ZKV die Verbindung zur Konto-Nr. besteht.
- Dokumenttyp Import (VVZ, VVM, RBZ, RBM oder "Alle Import Dokumente")
- Kontonummer
- Ausstellungsdatum von bis

Felder, die nicht angegeben werden dürfen:

- Dokumenttyp: Veranlagungsverfügung Export, Alle e-ZAVV Import Dokumente, eZAVV Export Veranlagungsverfügung
- Versender Sped-Nr./TIN/UID

### Beschreibung:

Das System prüft, ob der eVV-Bezüger (Requestor) im Abfragezeitraum auch der Inhaber des Kontos ist. Das System sucht anschliessend nach dieser Konto-Nummer in den Feldern business/customsAccount (Zollkonto) und business/VATAccount (MWST-Konto) in den Einfuhranmeldungen unter Berücksichtigung des Zeitintervalls und gibt die gewünschten Einfuhrdokumente zurück.

## <span id="page-11-0"></span>**4.1.5 Rolle Kontoinhaber: Suche nach eZAVV Import Dokumenten**

Ein Kontoinhaber sucht nach eZAVV Import Dokumenten, in welchen seine Kontonummer angegeben ist. (Die Zuweisung von Spediteur-Nr./TIN/UID zur Konto-Nr. in e-dec bzw. ZKV ist zwingend):

![](_page_11_Picture_120.jpeg)

<span id="page-11-1"></span>**Abbildung 7: Rolle Kontoinhaber sucht nach eZAVV Import Dokumenten seines Kontos**

#### Felder, die angegeben werden müssen:

- Rolle "Kontoinhaber"
- Spediteur-Nr./TIN/UID [requestorTraderIdentificationNumber]: In diesem Feld muss diejenige Nummer hineingeschrieben werden, mit der in e-dec/ZKV im Abfragezeitraum die Verbindung zur Konto-Nr. besteht.
- Dokumenttyp: Alle e-ZAVV Import Dokumente
- Kontonummer
- Ausstellungsdatum von bis

#### Felder, die nicht angegeben werden dürfen:

- Dokumenttyp: Veranlagungsverfügung Export, Import (VVZ, VVM, RBZ, RBM oder "Alle Import Dokumente", eZAVV Export Veranlagungsverfügung
- Versender Sped-Nr./TIN/UID

#### **Beschreibung**

Das System prüft, ob der eVV-Bezüger (Requestor) im Abfragezeitraum auch der Inhaber des Kontos ist. Das System sucht anschliessend nach dieser Konto-Nummer in den Feldern business/customsAccount (Zollkonto) und business/VATAccount (MWST-Konto) in den eZAVV-Import-Zollanmeldungen, unter Berücksichtigung des Zeitintervalls und gibt die gewünschten eZAVV Import Dokumente zurück.

## <span id="page-12-0"></span>**4.2 Rollen im Export**

## <span id="page-12-1"></span>**4.2.1 Rolle Zollanmelder**

Ein Zollanmelder sucht nach Veranlagungsverfügungen Export, welche er selbst übermittelt hat:

![](_page_12_Picture_117.jpeg)

<span id="page-12-2"></span>**Abbildung 8: Rolle Zollanmelder sucht nach Veranlagungsverfügungen Export** 

Felder, die angegeben werden müssen:

- Rolle "Zollanmelder"
- Spediteur-Nr./TIN/UID [requestorTraderIdentificationNumber]
- Dokumenttyp: Veranlagungsverfügung Export
- Ausstellungsdatum von bis

Felder, die nicht angegeben werden dürfen:

- Kontonummer
- Versender Sped-Nr./TIN/UID
- Dokumenttyp Import (VVZ, VVM, RBZ, RBM oder ,alle Import'), alle e-ZAVV Import Dokumente, eZAVV Export Veranlagungsverfügung

## Beschreibung:

Das System sucht nach der requestorTraderidentificationNumber im Feld declarant/traderIdentificationNumber in den Ausfuhrzollanmeldungen unter Berücksichtigung des Zeitintervalls. Als Resultat gibt das System die Veranlagungsverfügungen Export zurück.

## <span id="page-13-0"></span>**4.2.2 Rolle Zollanmelder mit Filter Versender**

Ein Zollanmelder sucht nach Veranlagungsverfügungen Export, welche er selbst übermittelt hat, und filtert dabei nach einem bestimmten Versender:

![](_page_13_Picture_124.jpeg)

<span id="page-13-1"></span>**Abbildung 9: Rolle Zollanmelder sucht nach Veranlagungsverfügungen Export und filtert nach einem bestimmten Versender (Exporteur)**

Felder, die angegeben werden müssen:

- Rolle "Zollanmelder"
- Spediteur-Nr./TIN/UID [requestorTraderIdentificationNumber]
- Dokumenttyp: Veranlagungsverfügung Export
- Ausstellungsdatum von bis

Felder, die nicht angegeben werden dürfen:

- Kontonummer
- Dokumenttyp Import (VVZ, VVM, RBZ, RBM oder ,alle Import'), Alle e-ZAVV Import Dokumente, eZAVV Export Veranlagungsverfügung

#### Filterfunktion

 Um die Filterfunktion zu aktivieren, muss im Feld "Versender Sped-Nr./TIN/UID" die Spediteur-Nr./TIN/UID hineingeschrieben werden, die in der Ausfuhrzollanmeldung im Feld Versender deklariert wurde.

### Beschreibung:

Das System sucht nach der requestorTraderidentificationNumber im Feld declarant/traderIdentificationNumber in den Ausfuhrzollanmeldungen unter Berücksichtigung des zusätzlichen Filters Versender [Feld: ExporteurTIN] und dem Zeitintervall. Als Resultat gibt das System die Veranlagungsverfügungen Export zurück.

## <span id="page-14-0"></span>**4.2.3 Rolle Zollanmelder: Suche nach eZAVV Export Veranlagungsverfügungen**

Ein Zollanmelder sucht nach eZAVV Export Veranlagungsverfügungen, welche er selbst übermittelt hat:

![](_page_14_Picture_125.jpeg)

<span id="page-14-1"></span>**Abbildung 10: Rolle Zollanmelder sucht nach eZAVV Export Veranlagungsverfügungen**

Felder, die angegeben werden müssen:

- Rolle "Zollanmelder"
- Spediteur-Nr./TIN/UID[requestorTraderIdentificationNumber]
- Dokumenttyp: eZAVV Export Veranlagungsverfügung
- Ausstellungsdatum von bis

### Felder, die nicht angegeben werden dürfen:

- Kontonummer
- Dokumenttyp Import (VVZ, VVM, RBZ, RBM oder ,alle Import'), Alle e-ZAVV Import Dokumente, Veranlagungsverfügung Export

#### **Filterfunktion**

 Die Filterfunktion gemäss Ziffer 4.2.2 (Rolle Zollanmelder mit Filter Versender ) gilt auch bei der Abfrage von eZAVV Export Veranlagungsverfügungen.

#### Beschreibung:

Das System sucht nach der requestorTraderidentificationNumber mit der in der eZAVV-Zollanmeldung im Feld declarant/traderIdentificationNumber angemeldet wurde, evtl. unter Berücksichtigung des zusätzlichen Filters Versender Spediteur-Nr./TIN/UID [Feld: ExporteurTIN] und dem Zeitintervall. Als Resultat gibt das System die eZAVV Export Veranlagungsverfügungen zurück.

## <span id="page-15-0"></span>**4.2.4 Rolle Versender**

Ein Versender sucht nach den Veranlagungsverfügungen Export, in welchen seine Spediteur-Nr./TIN/UID im Feld Versender Spediteur-Nr./TIN/UID [Feld: ExporteurTIN] angegeben ist (die Zollanmeldung muss nicht selber erstellt worden sein).:

![](_page_15_Picture_115.jpeg)

<span id="page-15-1"></span>**Abbildung 11: Rolle Versender sucht nach Veranlagungsverfügungen Export**

Felder, die angegeben werden müssen:

- Rolle "Versender"
- Spediteur-Nr./TIN/UID [requestorTraderIdentificationNumber]
- Dokumenttyp: Veranlagungsverfügung Export
- Ausstellungsdatum von bis

Felder, die nicht angegeben werden dürfen:

- Kontonummer
- Dokumenttyp Import (VVZ, VVM, RBZ, RBM oder ,alle Import'), Alle eZAVV Import Dokumente, eZAVV Export Veranlagungsverfügung
- Versender Spediteur-Nr./TIN/UID (es macht keinen Sinn nach einem Versender XY zu suchen und nach dem gleichen Versender XY zu filtern).

## Beschreibung:

Das System sucht nach der requestorTraderidentificationNumber, die in der Ausfuhrzollanmeldung im Feld ExporteurTIN steht, unter Berücksichtigung des Zeitintervalls und gibt die Veranlagungsverfügungen Export zurück.

## <span id="page-16-0"></span>**4.2.5 Rolle Versender: Suche nach eZAVV Export Veranlagungsverfügungen**

Ein Versender sucht nach eZAVV Export Veranlagungsverfügungen, in welchen seine Spediteur-Nr./TIN/UID im Feld Versender Spediteur-Nr./TIN/UID [Feld: ExporteurTIN] angegeben ist (Die Zollanmeldung muss nicht selber erstellt worden sein):

![](_page_16_Picture_115.jpeg)

<span id="page-16-1"></span>**Abbildung 12: Rolle Zollanmelder sucht nach eZAVV Export Veranlagungsverfügungen**

Felder, die angegeben werden müssen:

- Rolle "Versender"
- Spediteur-Nr./TIN/UID [requestorTraderIdentificationNumber]
- Dokumenttyp: eZAVV Export Veranlagungsverfügung
- Ausstellungsdatum von bis

Felder, die nicht angegeben werden dürfen:

- Kontonummer
- Dokumenttyp Import (VVZ, VVM, RBZ, RBM oder ,alle Import'), Alle eZAVV Import Dokumente, Veranlagungsverfügung Export
- Versender Spediteur-Nr./TIN/UID (es macht keinen Sinn nach einem Versender XY zu suchen und nach dem gleichen Versender XY zu filtern).

### Beschreibung:

Das System sucht nach der requestorTraderidentificationNumber die in der eZAVV-Zollanmeldung im Feld ExporteurTIN steht, unter Berücksichtigung des Zeitintervalls und gibt die eZAVV Export Veranlagungsverfügungen zurück.

## <span id="page-17-0"></span>**4.3 Rolle Kasse**

Die Rolle Kasse wird für einen internen Prozess für Barzahler benötigt und wird deshalb nicht in diesem Dokument beschrieben.

## <span id="page-17-1"></span>**4.4 Plausibilisierungsregeln**

Die Plausibilisierungsregeln können aus den vorangehenden Beispielen abgeleitet werden.

![](_page_17_Picture_215.jpeg)

<span id="page-17-2"></span>**Tabelle 1: Plausibiliserungsregeln**